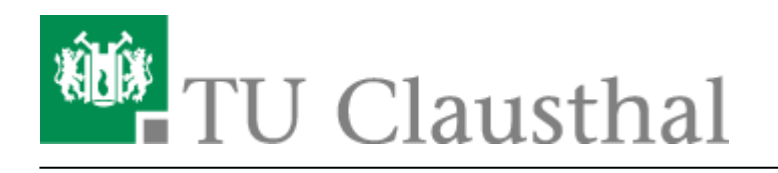

**Artikeldatum:** 10:48 27. August 2014 **Seite:** 1/2 start

# **Microsoft DreamSpark Premium Program**

Im Rahmen des DreamSpark Premium<sup>[1\)](#page--1-0)</sup>-Programms unterstützt Microsoft MINT(Mathematik, Informatik, Wirtschaftsinformatik, Naturwissenschaften & Technik - insb. ingenieurwissenschaftliche)- Fakultäten mit Software zur nichtkommerziellen Verwendung in Lehre und Forschung. Es bietet Lehrkräften, Lernenden und Administratoren Zugriff auf Microsofts neueste Entwickler- und Designerwerkzeuge, Server und Betriebssyste. Dazu gehören z.B. Betriebssysteme wie Windows 7 Professional® oder Windows 8®, nicht jedoch die Office-Produkte Word®, Excel® oder PowerPoint®. Studenten dürfen Betriebssysteme jedoch nur dann auf einem Computer installieren, wenn schon eine voll lizenzierte Version eines Windows Betriebssystems auf diesem Computer installiert ist.<sup>[2\)](#page--1-0)</sup>

### **Antrag auf Nutzung des Dreamspark-Shops**

Sie müssen **einmalig** die Teilnahme am Dreamspark-Programm beantragen, um eine Dreamspark-Lizenz bzw. Seriennummer<sup>[3\)](#page--1-0)</sup> für ein Dreamspark-Produkt zu erhalten.

Seit geraumer Zeit wird dieser Antrag zusammen mit dem RZ-Benutzerantrag gestellt. Sollte unser System feststellen, dass Sie den Antrag auf Teilnahme am Programm noch nicht gestellt haben, werden Sie beim Versuch sich am [Dreamspark-Shop](https://netinfo2.tu-clausthal.de/cgi-bin/elms.pl) anzumelden, automatisch zu einem Antragsformular umgeleitet. Dieses müssen Sie dann ausfüllen, ausdrucken und unterschrieben beim RZ-Helpdesk in der Universitätsbibliothek abgeben (oder in den Briefkasten des Rechenzentrums in der Erzstraße 51 werfen).

Wenn wir den Antrag dann erhalten haben, erhalten Sie nach einer gewissen Bearbeitungszeit (zwischen wenigen Stunden und ein bis zwei Werktagen) eine Email zugeschickt, die Ihnen die bestätigt, dass ihr Antrag bearbeitet wurde. Diese Email können Sie abrufen, indem Sie z.B. das [Webmail-Interface der TU-Clausthal](https://webmail.tu-clausthal.de/) nutzen.

# **Zugriff auf die Software**

Am RZ-Helpdesk in der Universitätsbibliothek werden CDs/DVDs der Windows-Betriebssysteme vorgehalten. Natürlich kann man sich die Datenträger auch selbst "brennen". Dazu liegen Datenträger-Abbilder<sup>[4\)](#page--1-0)</sup> auf der Windows-Netzwerkfreigabe \\nas.tu-clausthal.de\msdnaa bereit. Der Zugriff darauf wird auf der Seite ["Öffentliche Netzlaufwerke/Shares"](https://doku.tu-clausthal.de/doku.php?id=netzlaufwerke:start) erklärt.

## **Lizenzbedingungen**

Die aktuellen Lizenzbedingungen sind hier zu finden: <https://www.dreamspark.com/licensing/Premium-EULA.aspx>

Gesondert sei auf §3.c. hingewiesen:

c. Verwendung von Windows Desktop-Betriebssystemen. Ihr DreamSpark Premium-Abonnement umfasst bestimmte Windows-Betriebssystemprodukte. Sie dürfen diese Produkte nur auf Computern innerhalb des/der STEM-Labor(s)<sup>[5\)](#page--1-0)</sup>der STEM-Abteilung installieren, die Lizenznehmer im Rahmen dieses Programms ist, selbst wenn auf diesen Computern noch kein Windows-Betriebssystem installiert wurde, und nur dann, wenn (i) die Computer Ihr Eigentum sind oder an Sie verleast werden, (ii) die Computer jederzeit physisch in dem/den STEM-Labor(s) der lizenznehmenden STEM-Abteilung aufgestellt bleiben, (iii) die Produkte zur Unterstützung der STEM-Unterrichts- und -Forschungsaktivitäten in Bezug auf Microsoft-Technologien verwendet werden und (iv) die Computer nicht für allgemeine Aktivitäten wie Internet- oder E-Mail-Zugriff oder für nicht in den STEM-Bereich fallende Aktivitäten verwendet werden. Wenn die im DreamSpark Premium-Abonnement enthaltenen Windows-Betriebssystemprodukte in irgendeiner anderen Form verwendet werden, muss zunächst ein gültiges Certificate of Authenticity (COA, Echtheitszertifikat) für ein Windows-Betriebssystem an dem/den Computer(n) angebracht werden, auf dem/denen die Produkte installiert werden.

[1\)](#page--1-0)

ehemals MSDNAA - Microsoft Developers Network Academic Alliance

[2\)](#page--1-0)

Ein gültiges Certificate of Authenticity (COA) oder Genuine Microsoft Label (GML) für ein Windows-Betriebssystem muss auf dem entsprechenden Computer angebracht sein. [3\)](#page--1-0)

auch CD-Key oder Lizenzschlüssel genannt

#### [4\)](#page--1-0) **D[ISO-Abbild](https://de.wikipedia.org/wiki/ISO-Abbild)**

[5\)](#page--1-0)

https://www.dreamspark.com/institution/STEM.aspx

Direkt-Link: **[https://doku.tu-clausthal.de/doku.php?id=software\\_und\\_lizenzen:msdnaa:start&rev=1409129294](https://doku.tu-clausthal.de/doku.php?id=software_und_lizenzen:msdnaa:start&rev=1409129294)**

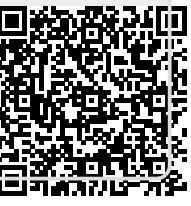

Letzte Aktualisierung: **10:48 27. August 2014**